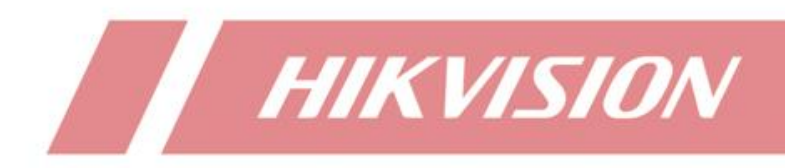

# **How to disable live view output of NVR aux iliary port**

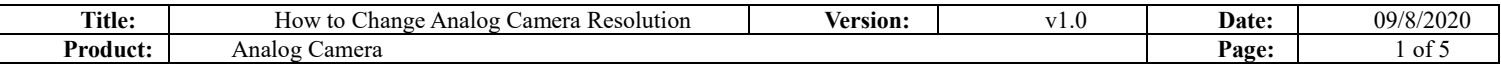

#### **Preparation**

Turbo HD Cameras which belong to HxT series or UxT series can change the resolution of live view in camera OSD menu.

- 1. Camera: DS-2CE16H0T-ITFS
- 2. DVR: DS-7216HUHI-K2(S)

## **How to Change Analog Camera Resolution**

### **1. Operation on DVR Web**

(1) Click IRIS+ or MENU to call out camera OSD menu.

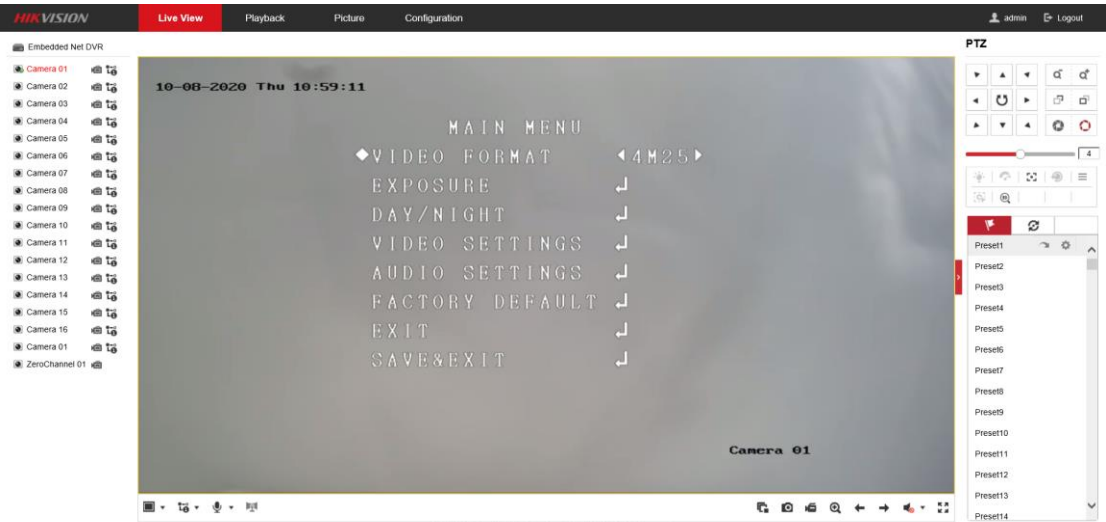

(2) In MAIN MENU – VIDEO FORMAT, you can change the camera resolution by clicking RIGHT or LEFT icon.

| <b>WSION</b>            |               | <b>Live View</b> | Playback                | Picture | Configuration       |       |                                |                   |                                                                                                    |                         | <b>主</b> admin E Logout |              |
|-------------------------|---------------|------------------|-------------------------|---------|---------------------|-------|--------------------------------|-------------------|----------------------------------------------------------------------------------------------------|-------------------------|-------------------------|--------------|
| <b>Embedded Net DVR</b> |               |                  |                         |         |                     |       |                                |                   | <b>PTZ</b>                                                                                           |                         |                         |              |
| Camera 01               | et ta         |                  |                         |         |                     |       |                                |                   | ۰<br>$\blacktriangle$                                                                                | $\blacktriangledown$    | ď                       | ď            |
| Camera 02               | et ta         |                  | 10-08-2020 Thu 11:04:56 |         |                     |       |                                |                   | $\left  \cdot \right $                                                                               | $O \rightarrow$         | $\sigma$                | $\Box$       |
| Camera 03               | et ta         |                  |                         |         |                     |       |                                |                   |                                                                                                    |                         |                         |              |
| Camera 04<br>Camera 05  | e ta<br>eta   |                  |                         |         | MAIN MENU           |       |                                |                   | $\pmb{\mathrm{v}}$<br>٠                                                                              | $\blacktriangleleft$    | $\circ$                 | $\circ$      |
| Camera 06               | et ta         |                  |                         |         | <b>VIDEO FORMAT</b> | 45M20 |                                |                   |                                                                                                    |                         |                         | $-14$        |
| Camera 07               | 曲筒            |                  |                         |         |                     |       |                                |                   | $\mathcal{E}_{\mathcal{E}^{\mathcal{E}}}^{\mathcal{E}}$<br>부드                                        | $\mathbb{C} \mathbb{C}$ | $-20$                   | $\equiv$     |
| Camera 08               | e ta          |                  |                         |         | EXPOSURE            | e.    |                                |                   | $\begin{bmatrix} \mathcal{L}_{\mathcal{P}} \\ \mathcal{L}_{\mathcal{P}} \end{bmatrix}$<br>$^{\circ}$ |                         |                         |              |
| Camera 09               | e ta          |                  |                         |         | DAY/NIGHT           | e     |                                |                   |                                                                                                    |                         |                         |              |
| Camera 10               | eh ta         |                  |                         |         |                     |       |                                |                   | ┡                                                                                                    | ø                       |                         |              |
| Camera 11               | e ta          |                  |                         |         | SETTINGS<br>VIDEO   | e.    |                                |                   | Preset1                                                                                              |                         | $\rightarrow$ $\Phi$    | $\hat{}$     |
| Camera 12               | e ta          |                  |                         |         | AUDIO<br>SETTINGS   | ē     |                                |                   | Preset2                                                                                              |                         |                         |              |
| Camera 13<br>Camera 14  | e ta          |                  |                         |         |                     |       |                                |                   | Preset3                                                                                              |                         |                         |              |
| Camera 15               | e ta<br>et ta |                  |                         |         | FACTORY DEFAULT J   |       |                                |                   | Preset4                                                                                              |                         |                         |              |
| Camera 16               | e ta          |                  |                         |         | EXIT                | 퀜     |                                |                   | Preset5                                                                                              |                         |                         |              |
| Camera 01               | e ta          |                  |                         |         |                     |       |                                |                   | Preset6                                                                                              |                         |                         |              |
| 2 ZeroChannel 01 KB     |               |                  |                         |         | SAVESEXIT           | ď     |                                |                   | Preset7                                                                                              |                         |                         |              |
|                         |               |                  |                         |         |                     |       |                                |                   | Preset8                                                                                              |                         |                         |              |
|                         |               |                  |                         |         |                     |       |                                |                   | Preset9                                                                                              |                         |                         |              |
|                         |               |                  |                         |         |                     |       |                                |                   | Preset10                                                                                             |                         |                         |              |
|                         |               |                  |                         |         |                     |       | Camera 01                      |                   | Preset11                                                                                             |                         |                         |              |
|                         |               |                  |                         |         |                     |       |                                |                   | Preset12                                                                                             |                         |                         |              |
|                         |               |                  |                         |         |                     |       |                                |                   | Preset13                                                                                             |                         |                         |              |
|                         |               | tä               | ● → 照                   |         |                     |       | c.<br>$\circ$<br>×ã<br>$\odot$ | 52<br><b>Co</b> 7 | <b>DragattA</b>                                                                                      |                         |                         | $\checkmark$ |

(3) After that, click UP or DOWN icon to SAVE&EXIT, click IRIS+ to save the

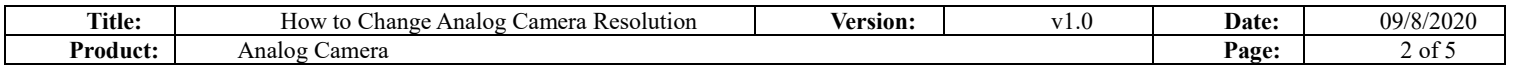

configuration and exist OSD menu.

(4) Then camera will reboot, and you will see camera OSD information on the screen.

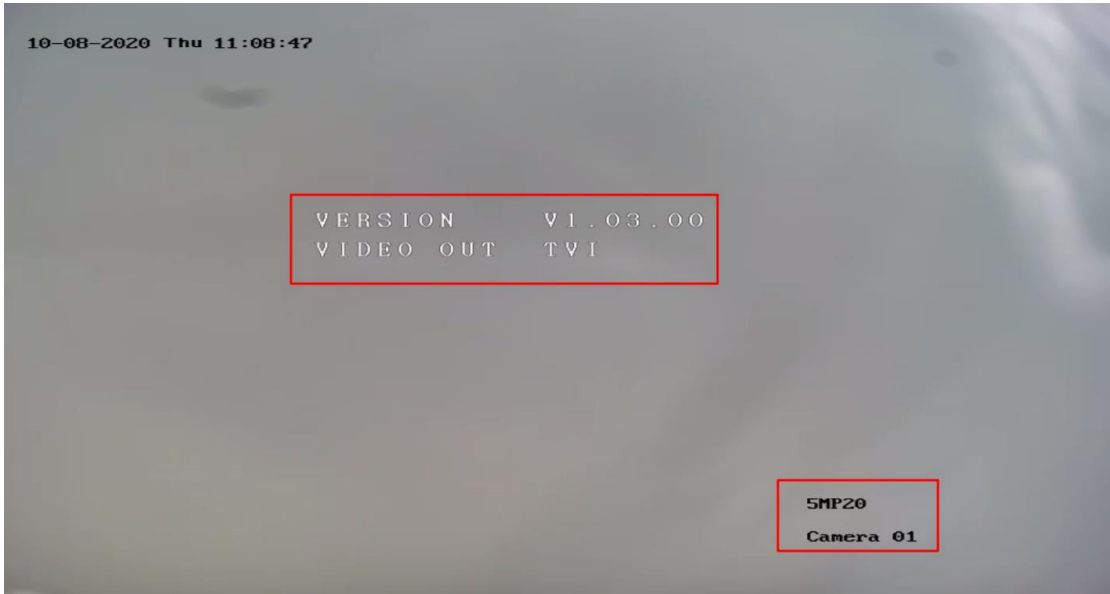

# **2. Operation on DVR GUI**

(1) Enter PTZ Control interface

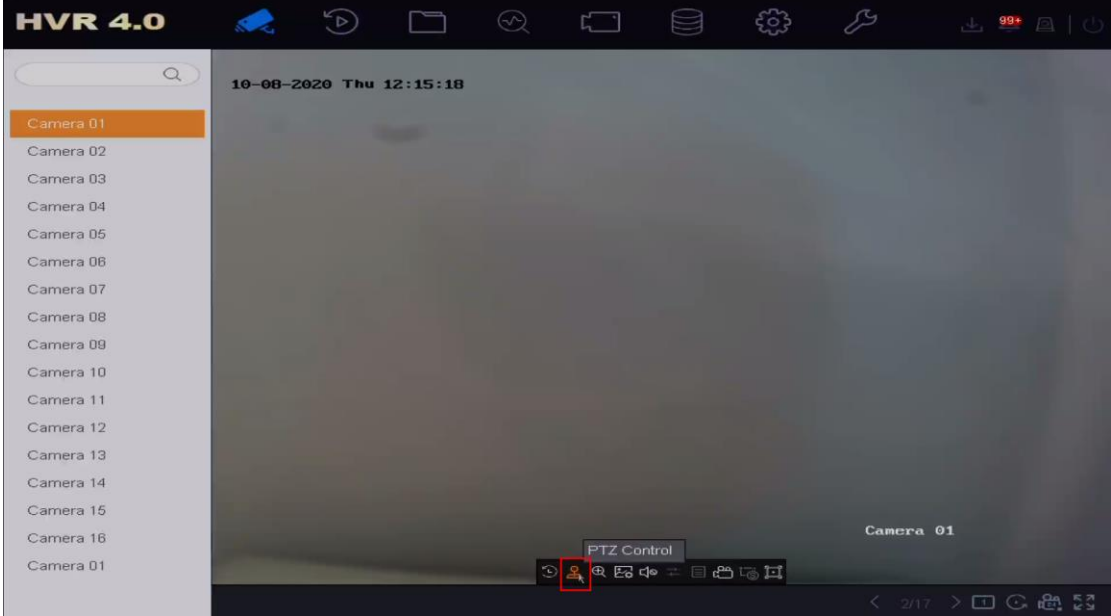

(2) Click IRIS+ or MENU to call out camera OSD menu.

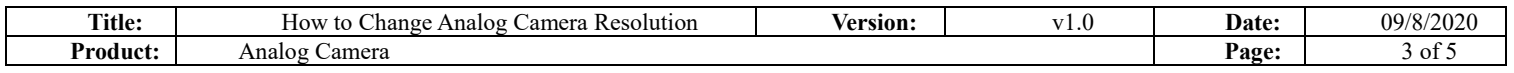

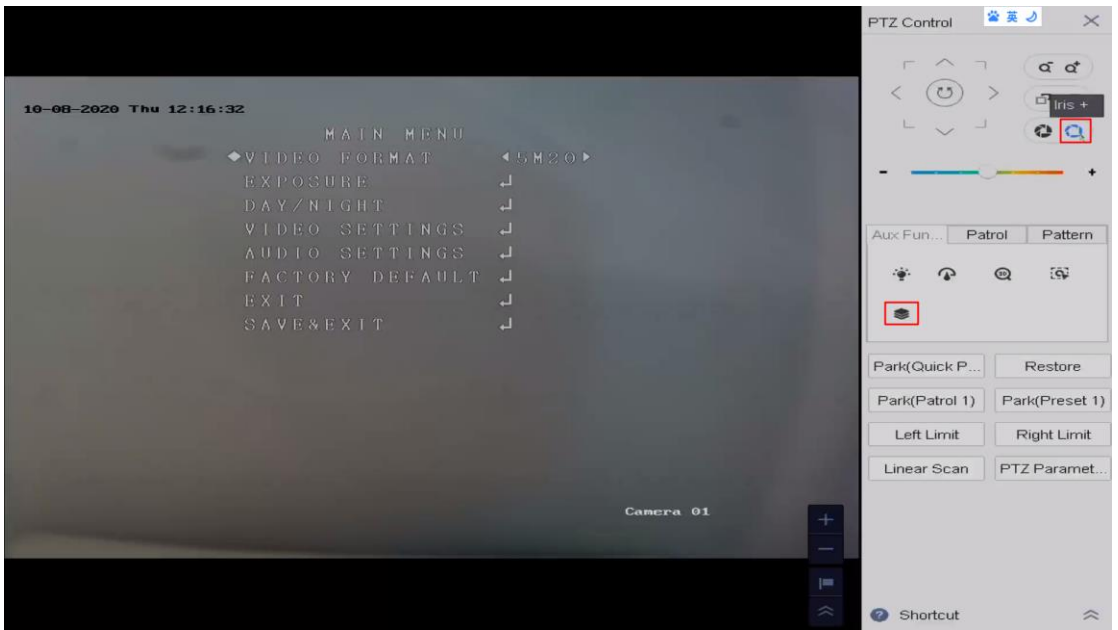

(3) In MAIN MENU – VIDEO FORMAT, you can change the camera resolution by clicking RIGHT or LEFT icon.

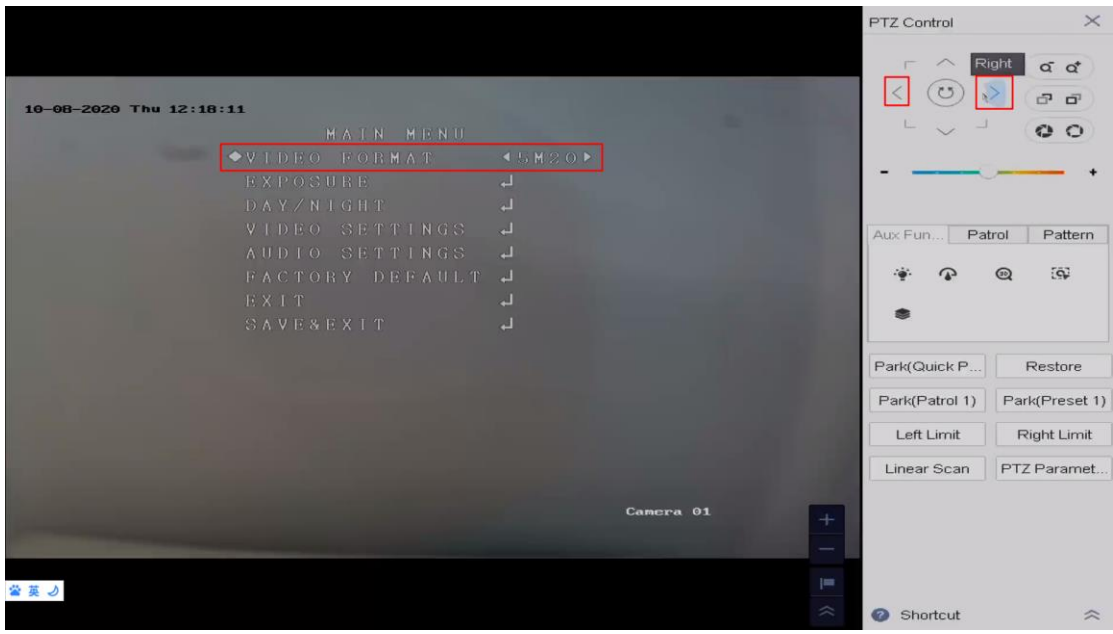

(5) After that, click UP or DOWN icon to SAVE&EXIT, click IRIS+ to save the configuration and exist OSD menu.

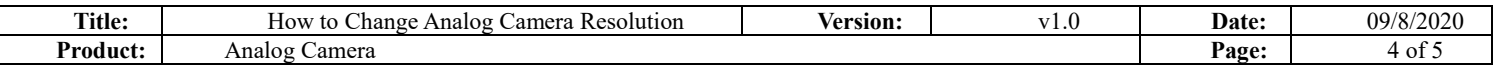

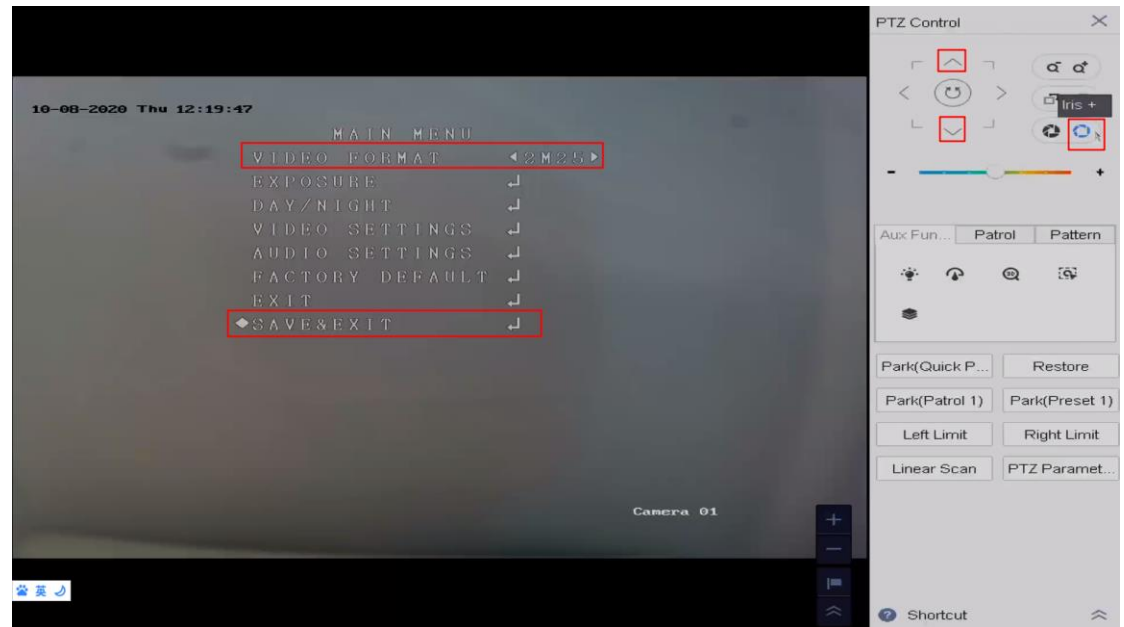

(6) Then camera will reboot, and you will see camera OSD information on the

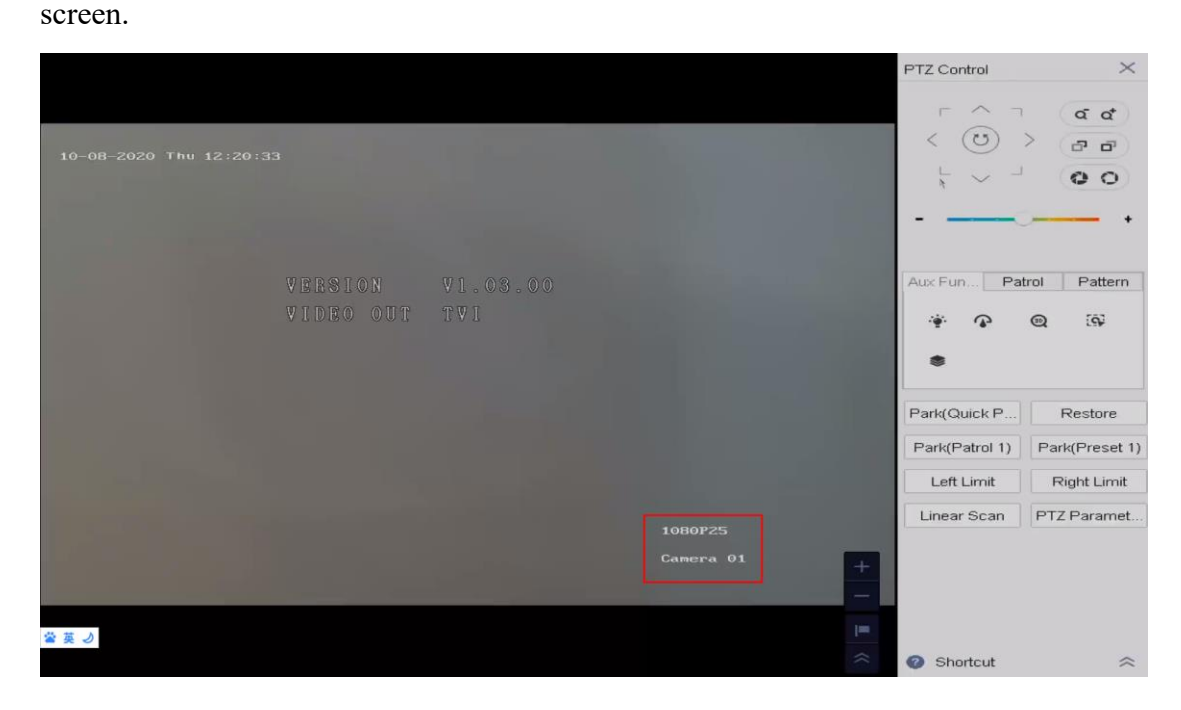

*Note: Usually, HxT camera support 5MP, 4MP and 1080P resolution, UxT camera support 8MP, 5MP, 4MP and 1080P resolution.*

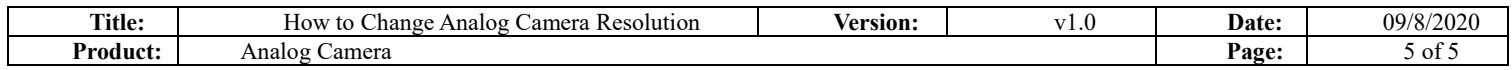

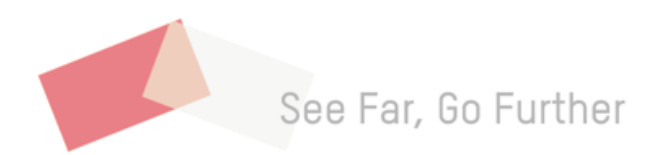